# cromwellrotary.club

### Record Apology and Login to maintain members details

# To Record Apology or a Leave of Absence for a longer period

Go to the web site and click on the Members Area in the orange row

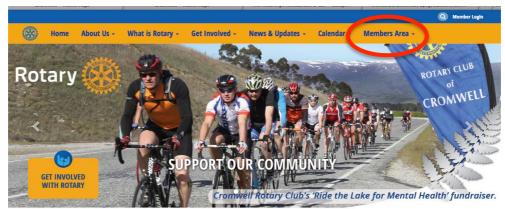

#### WELCOME TO THE THE ROTARY CLUB OF CROMWELL

Select the Go to the web select the Apologies or Leave of Absence form:

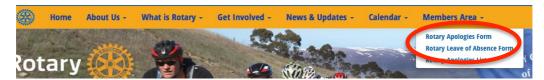

Complete the form and SUBMIT it:

#### **ROTARY APOLOGIES**

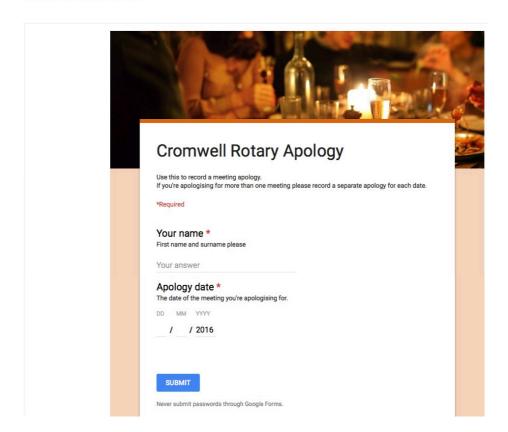

## To Login and Maintain your Member Details

You need to Login

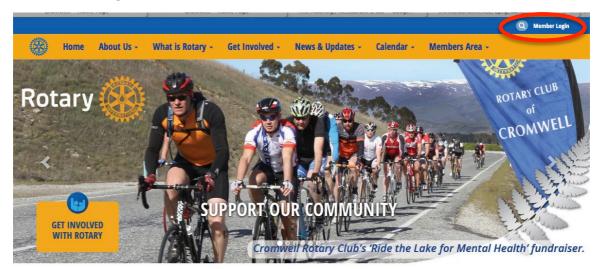

### WELCOME TO THE THE ROTARY CLUB OF CROMWELL

Go into the Member Area on the blue row:

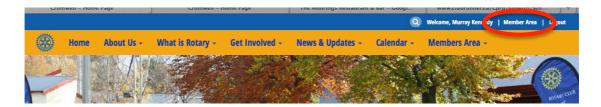

#### Select Membership then Member Lists

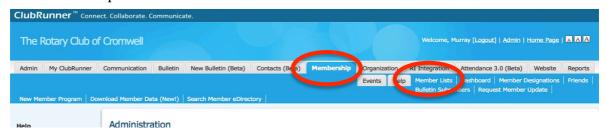

Find your name and double click on it to check and change your details.

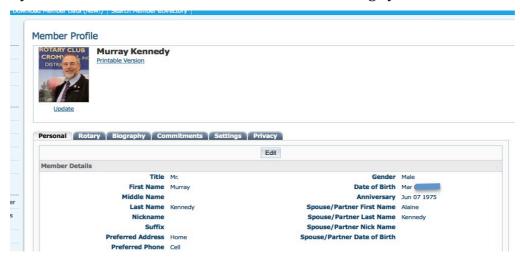